# LANCOM Release Notes LCDSLX 5.10 Rel

**Copyright (c) 2002-2020 LANCOM Systems GmbH, Wuerselen (Germany) LANCOM Systems GmbH Adenauerstrasse 20 / B2 52146 Wuerselen Germany Internet: <http://www.lancom-systems.com>**

**February 25th, 2020, CBuersch**

# **Table of Contents**

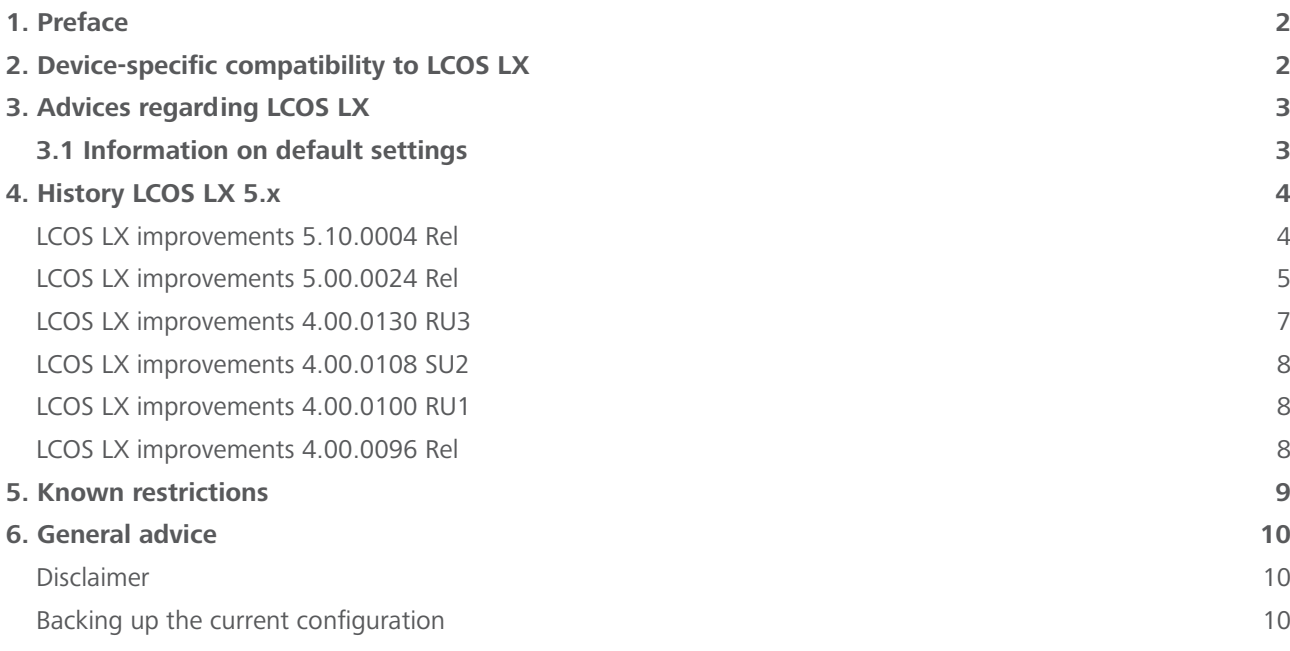

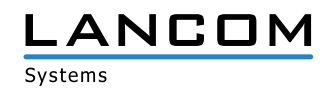

## <span id="page-1-0"></span>**1. Preface**

LCOS LX is a completely new developed operating system for selected LANCOM access points. The management and monitoring of the functions is carried out extremely convenient and flexible either via a new intuitive web interface or automatically via the LANCOM Management Cloud.

This document describes the innovations within LCOS LX software release 5.10 Rel, as well as the improvements since the previous version.

**Before upgrading the firmware, please pay close attention to chapter [6 "General advice"](#page-9-1) of this document.**

**Latest support notes and known issues** regarding the current LCOS LX version can be found in the support area of our website

<https://www.lancom-systems.com/service-support/instant-help/common-support-tips/>

#### **2. Device-specific compatibility to LCOS LX**

LANCOM products regularly receive major firmware releases throughout their lifetime which provide new features and bugfixes.

LCOS LX release updates including bugfixes and general improvements are available on a regular basis for devices which do not support the latest LCOS LX version. You can find an overview of the latest supported LCOS LX version for your device under

[https://www.lancom-systems.com/products/lcos/lifecycle-management/product-tables/](https://www.lancom-systems.com/produkte/firmware/lifecycle-management/produkttabellen/)

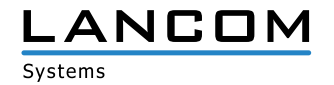

# <span id="page-2-0"></span>**3. Advices regarding LCOS LX**

# **3.1 Information on default settings**

Devices delivered with LCOS LX automatically connect to the LANCOM Management Cloud (LMC). This functionality provides zero-touch installation for new devices. In case you do not want to use the LMC, this feature can be disabled while running the default setup wizard for the initial configuration, or at any time from within LANconfig under Management > LMC. You can manually re-enable the usage of the LMC whenever you want.

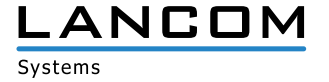

# <span id="page-3-0"></span>**4. History LCOS LX 5.x**

# **LCOS LX improvements 5.10.0004 Rel**

## **New features**

- > Support for WPA3
- > The LANCOM LW-500 supports the features of LCOS LX 5.00:
	- > Automatic software updates via auto-updater
	- > Band Steering (for IEEE 802.11v-capable and legacy clients)
	- > Fast Roaming based on IEEE 802.11r
	- $\geq$  IEEE 802.1X pre-authentication
	- > LEPS-U (LANCOM Enhanced Passphrase Security User)

# **Bugfixes / improvements**

- > After a firmware update in WEBconfig the message 'Access Denied' was displayed.
- > When calling the 'Monitoring' menu in the Safari web browser, the graphs were displayed without content.

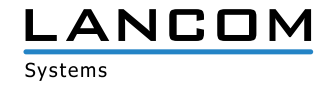

## <span id="page-4-0"></span>**LCOS LX improvements 5.00.0024 Rel**

#### **New Features**

- > Support for Wi-Fi 6
- > Automatic software updates via Auto Updater
- > Band Steering (for IEEE 802.11v capable and legacy clients)
- > Fast Roaming as per IEEE 802.11r
- > 802.1X Pre-Authentication
- A LEPS-U (LANCOM Enhanced Passphrase Security User)
- > Support for LLDP
- > Support for SNMPv3
- > Support for LANmonitor
- A IEEE 802.1X supplicant for the Ethernet interface

#### **Bugfixes / improvements**

- > An offline configuration created by LANconfig could not be saved to the LANCOM LW-500.
- > While performin an environment scan in WEBconfig the table was not populated with scan results.
- > A LANCOM LW-500 could not be restarted from within the LANCOM Management Cloud (LMC).
- A Only one IPv6 address was shown In the network settings, although multiple IPv6 addresses had been allocated to the device.
- A Wi-Fi devices were not stored to the station table if the device name contained special characters. Now all characters are accepted and thus all devices are displayed in the device list.
- > The displayed idle timeout of a Wi-Fi device was, against the usual process for other LANCOM access points, incremented instead of decremented.
- > When accessing a devcice by console with a non-existing user the message "admin not found" was displayed.
- A Entering a WPA2 Wi-Fi key with less than 8 characters caused the message "Wrong charset". Now a message apperars showing the hint to use at least 8 characters.
- A The output of a table after using the command "set ?" was arbitrarily sorted. Now the output is displayed in the correct column order, starting with column 1.
- $\geq$  The following display- and functional issues on Safari- and Chrome browsers have been fixed:
- $\geq$  A device could not be restarted, because the restart button was not active.
- > A device could not be reset to factory defaults.
- $\triangleright$  A display issue when using the bandsteering function has been solved.
- > When the path "/WLAN/Radio" was resetted to default settings by using the command "default", the Wi-Fi module 2 was configured to 2.4 GHz, although this frequency band is not supported by the module.
- > After setecting a radar signal it could happen that the LANCOM LW-500 changed the channel to a channel neighboring the weather radar range (120 bis 128). When using 80 MHz channel width this led to overlapping with the weather radar channel range. It is now ensured that channel overlapping is no longer possible.

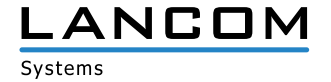

- > In the dashboard the number of Wi-Fi devices connected to the 2.4 GHz band was not displayed correctly.
- > The names of the encryption profiles were prefixed by a random sequence of 5 letters and numbers. This resulted in limited readability. This random sequence is no longer added.
- > When using IEEE 802.1X the LANCOM LW-500 always reported the Wi-Fi standard IEEE 802.11b on the RADIUS authentication request in the field 'Connect-Info', if the Wi-Fi device was connected per IEEE 802.11ac. The LANCOM LW-500 does no longer report a Wi-Fi standard in the 'Connect-Info' field.

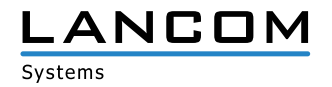

# <span id="page-6-0"></span>**LCOS LX improvements 4.00.0130 RU3**

## **New Features**

## **WEBconfig**

- > The "Connected clients" table on the dashboard now contains a reload button.
- > The "Neighborhood" and "Wi-Fi configuration > Technology" pages now contain the timestamp of the last neighborhood scan.
- A The "Wi-Fi configuration > Technology" page now also contains a button for starting the neighborhood scan and thus for determining the neighboring SSIDs.

#### **Generic**

> The "default" command for recursively resetting configuration paths to their default values is now available on the CLI.

## **Bugfixes / improvements**

- $\triangleright$  The number of operating days was missing in the information on the operating time of a device.
- > The station table in the dashboard of the web interface was not queried regularly. This meant that newly connected stations were not displayed in the dashboard.
- > An IPv6 address obtained via Router Advertisement was not displayed in the network settings.
- $\geq$  The graphical display for WLAN and LAN data throughput was lower than the real values.
- > A maximum of 200 clients could be displayed in the station table.
- > If the 2.4 GHz mode was configured to "IEEE 802.11g/n (Mixed)" in the radio settings, the access point continued to transmit with IEEE 802.11b.
- A The counter in the **Status/LAN/Byte-Transport/** table was only 10 characters long. If the maximum value was exceeded, the affected interface disappeared from the table. In such a case, no more data for the affected interface was displayed in the LMC or in WEBconfig.
- > A click into an input field in the WLAN configuration offered the "Save" dialog, although no configuration changes had been made yet.

In addition, after switching to the WLAN configuration in WEBconfig and subsequently leaving the WLAN configuration without making any configuration changes, the user was informed via popup about unsaved changes.

- > No QR code for unencrypted SSIDs was displayed.
- A If a firmware update was initiated via an IPv6 connection, the firmware update ran successfully. However, the web interface was not updated and remained in status **Firmware update in progress**.
- > After changing the main device password in WEBconfig the configuration was not written back to the device. Thus the old password was still active after a restart.
- A The mode **802.11b/g/n** was displayed in the WLAN dashboard and on the console when **802.11g/n** was used.

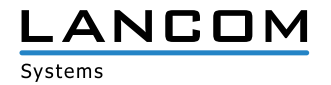

## <span id="page-7-0"></span>**LCOS LX improvements 4.00.0108 SU2**

#### **Bugfixes / improvements**

> Multiple vulnerabilities have been fixed which could cause linux-based systems to crash (CVE-2019-11477, CVE-2019-11478, CVE-2019-11479). See also the general security information on the LANCOM website: <https://www.lancom-systems.com/service-support/instant-help/general-security-information/>

## **LCOS LX improvements 4.00.0100 RU1**

#### **New Features**

 $\triangleright$  The username "root" is now predefined on the WEBconfig login screen.

#### **Bugfixes / improvements**

> After having received an IAPP message of an adjacent access point, clients which were connected by roaming have not been deleted from the station table.

## **LCOS LX improvements 4.00.0096 Rel**

#### **New Features**

> Initial version supporting the LANCOM LW-500

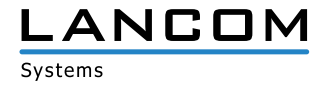

# <span id="page-8-0"></span>**5. Known restrictions**

- > When using both LAN ports for passing through data traffic only untagged data traffic or data traffic tagged with the management VLAN tag is passed through.
- > Local configuration changes are not transferred to the LMC.
- > Scripting the device by the LMC is currently not supported.

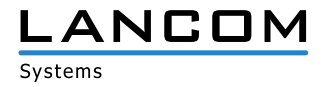

# <span id="page-9-1"></span><span id="page-9-0"></span>**6. General advice**

## **Disclaimer**

LANCOM Systems GmbH does not take any guarantee and liability for software not developed, manufactured or distributed by LANCOM Systems GmbH, especially not for shareware and other extraneous software.

# **Backing up the current configuration**

# **Before upgrading your LANCOM devices to a new LCOS LX version it is essential to backup the configuration data!**

Due to extensive features it is **not possible to downgrade** to a previous firmware without using the backup configuration.

Please see the LCOS LX reference manual for instructions on how to upgrade the firmware.

**We strongly recommend updating productive systems in client environment only after internal tests.** Despite intense internal and external quality assurance procedures possibly not all risks can be eliminated by LANCOM Systems.

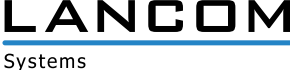